#### **DEVELOPMENT OF WEB BASED E-COMMERCE ONLINE PLATFORM**

**BY**

### **IFTAKHAR UDDIN ID: 151-15-5043**

### **FARUK-A-SUNNY ID: 151-15-5133**

### **MD. RASHEDUZZAMAN ID: 151-15-4877**

The Report Presented in Partial Fulfillment of the Requirement for the Degree of Bachelor of Science in Computer Science and Engineering

Supervised By

# **SHAH MD TANVIR SIDDIQUEE**

Senior Lecturer Department of CSE Daffodil International University

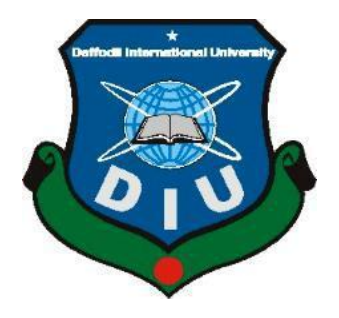

**DAFFODIL INTERNATIONAL UNIVERSITY DHAKA, BANGLADESH**

**3 rd MAY 2019**

### **APPROVAL**

This Project/internship titled "DEVELOPMENT OF WEB BASED E-COMMERCE ONLINE PLATFORM", submitted by Iftakhar Uddin, ID No: 151-15-5043, Faruk-A-Sunny, ID No: 151-15-5133, Md. Rasheduzzaman, ID No: 151-15-4877 to the Department of Computer Science and Engineering, Daffodil International University has been accepted as satisfactory for the partial fulfillment of the requirements for the degree of B.Sc. in Computer Science and Engineering and approved as to its style and contents. The presentation has been held on 3rd May, 2019.

### **BOARD OF EXAMINERS**

Dr. Syed Akhter Hossain **Professor and Head** Department of Computer Science and Engineering Faculty of Science & Information Technology Daffodil International University

**Md. Tarek Habib Assistant Professor** Department of Computer Science and Engineering Faculty of Science & Information Technology Daffodil International University

nw

Moushumi Zaman Bonny **Senior Lecturer** Department of Computer Science and Engineering Faculty of Science & Information Technology Daffodil International University

**Dr. Swakkhar Shatabda Associate Professor** Department of Computer Science and Engineering United International University

**Chairman** 

#### **Internal Examiner**

**Internal Examiner** 

**External Examiner** 

©Daffodil international university

# **DECLARATION**

We hereby declare that this project has been done by us under the supervision of **Shah Md Tanvir Siddiquee, Senior Lecturer, Department of CSE** Daffodil International University. We also declare that neither this project nor any part of this project has been submitted elsewhere for an award of any degree or diploma.

#### **Supervised by:**

Lisaus

**Shah Md Tanvir Siddiquee** Senior Lecturer Department of Computer Science & Engineering Faculty of Science & Information Technology Daffodil International University

#### **Submitted by:**

**Iftakhar Uddin** ID: 151-15-5043 Department of CSE Daffodil International University

**Faruk-A-Sunny** ID: 151-15-5133 Department of CSE Daffodil International University

**MD. Rasheduzzaman** ID: 151-15-4877 Department of CSE Daffodil International University

## **ACKNOWLEDGEMENT**

First, we express our heartiest thanks and gratefulness to almighty God for His divine blessing makes us possible to complete the final year project/internship successfully.

We really grateful and wish our profound our indebtedness to our Department Head **Dr. Sayed Akhter Hossain** supervisor **Shah Md. Tanvir Siddiquee**, Senior Lecturer, Department of CSE Daffodil International University, Dhaka. Deep Knowledge & keen interest of our supervisor in the field of "ICT" to carry out this project . His endless patience, scholarly guidance, continual encouragement, constant and energetic supervision, constructive criticism, valuable advice, reading many inferior drafts and correcting them at all stage have made it possible to complete this project.

We would like to express our heartiest gratitude to Department Head **Dr. Sayed Akhter Hossain**, supervisor **Shah Md. Tanvir Siddiquee**, Senior Lecturer, Department of CSE, for his kind help to finish our project and also to other faculty member and the staff of CSE department of Daffodil International University.

We would like to thank our entire course mate at Daffodil International University, who took part in this discussion while completing the coursework.

Finally, we must acknowledge with due respect the constant support and patients of our parents.

#### **ABSTRACT**

This project is intended to develop a web-based online e-commerce application which will provide easier communication among pet-owners, vets, offline seller and us. The proposed project is a web-based application which tries to help the pet-owners to solve many problems. In this project, there are some main actors so we defined their activity respectively. At first, the pet lovers need to sign up giving their pet's information and then has to login in our system. Every user will get an id which he/she can use every time. We'll have a pet care house where anyone user can keep their pet for few days through online request. In our website, there will have a request form, user can request there. If our care house's seat is available, Admin can accept user's request. Besides, there will have pet-foods and medicines delivery services for the pets. We'll provide vets from our online platform. Here, also have a platform for the bloggers who are willing to write down about pet-care's fosterage. Since, this is an e-commerce platform, there'll have a money transaction system. Pet food order, medicines order, other accessories order all are controlled by add to cart system.

# **TABLE OF CONTENTS**

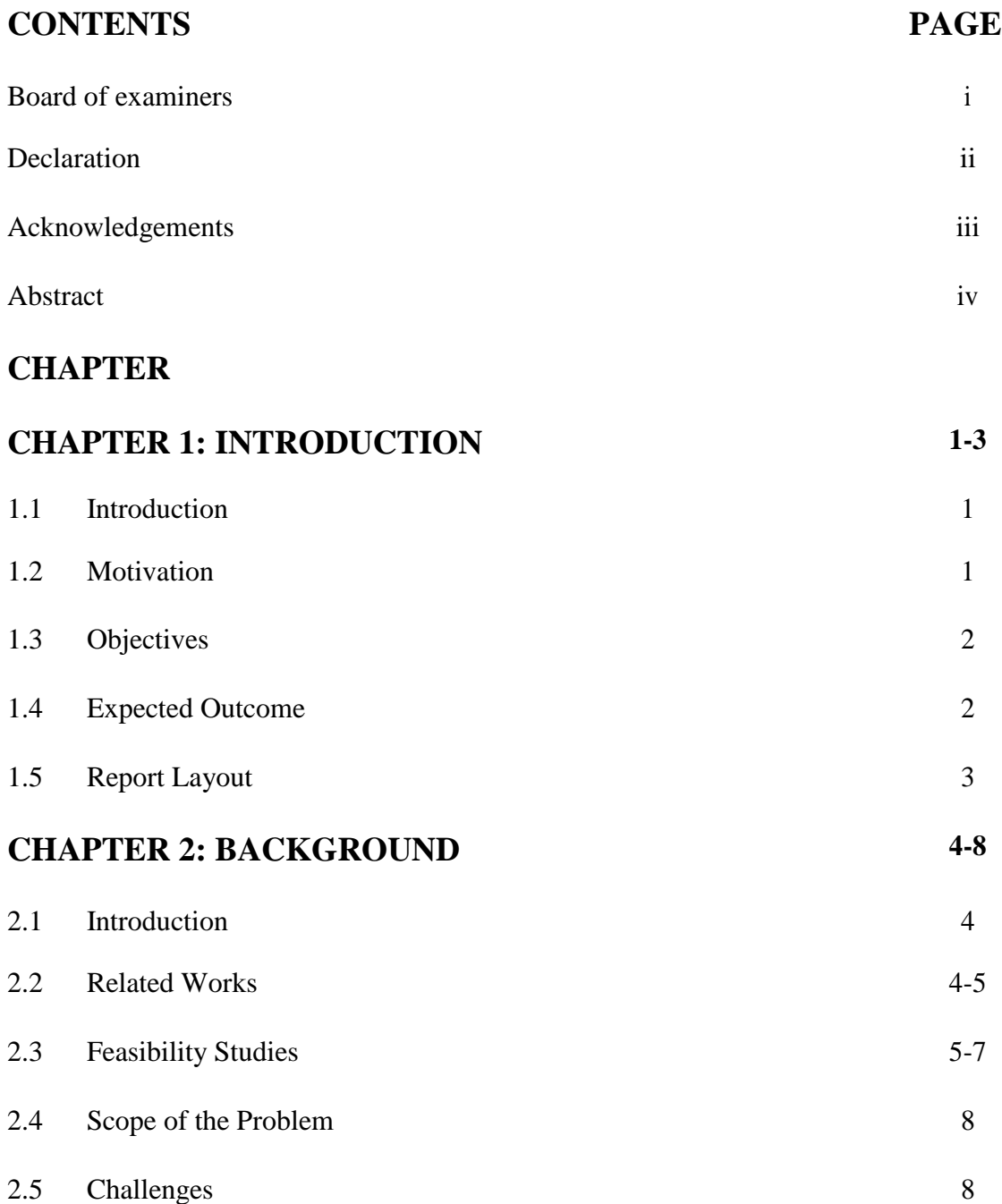

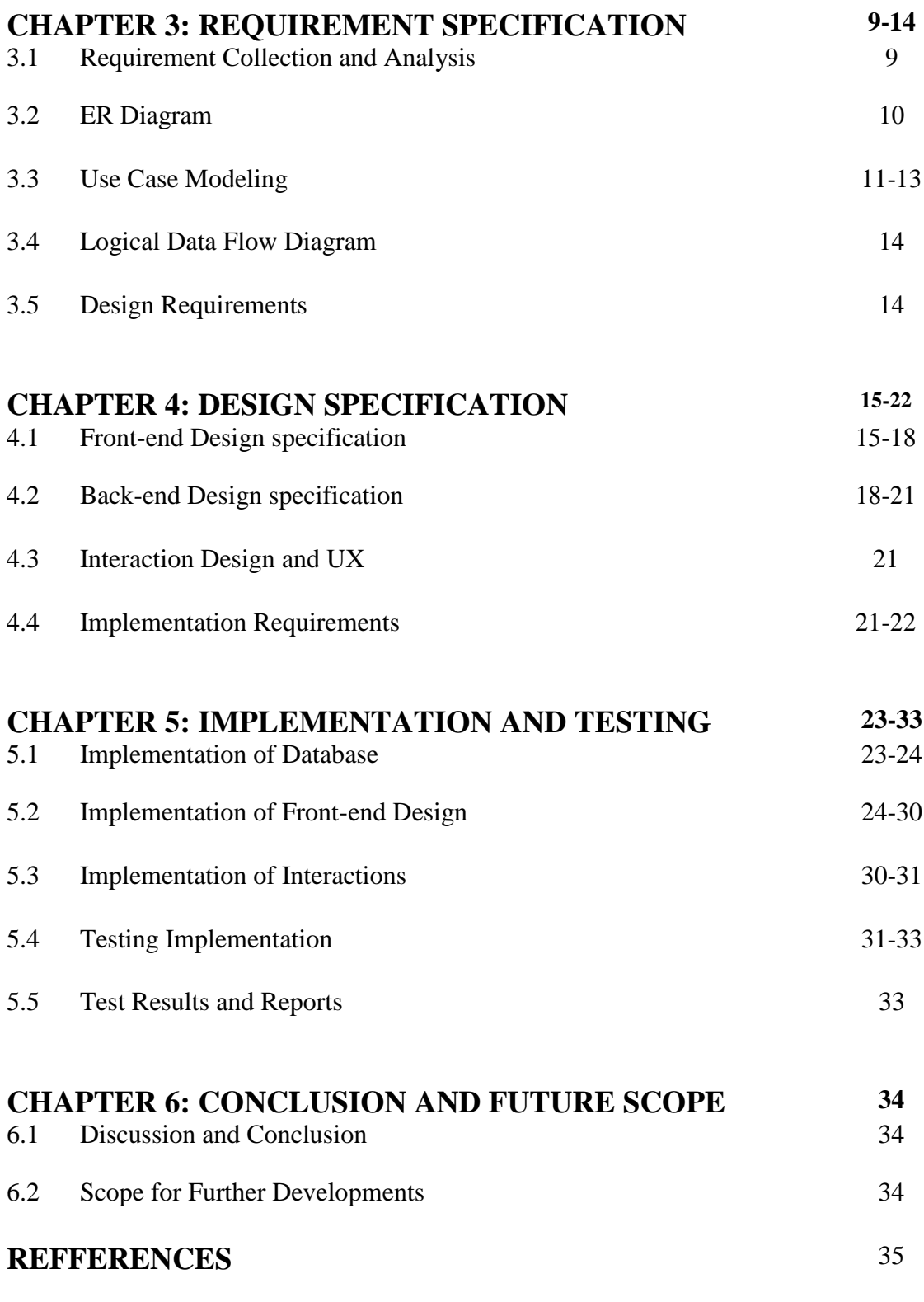

# **APPENDIX**

# **LIST OF FIGURES**

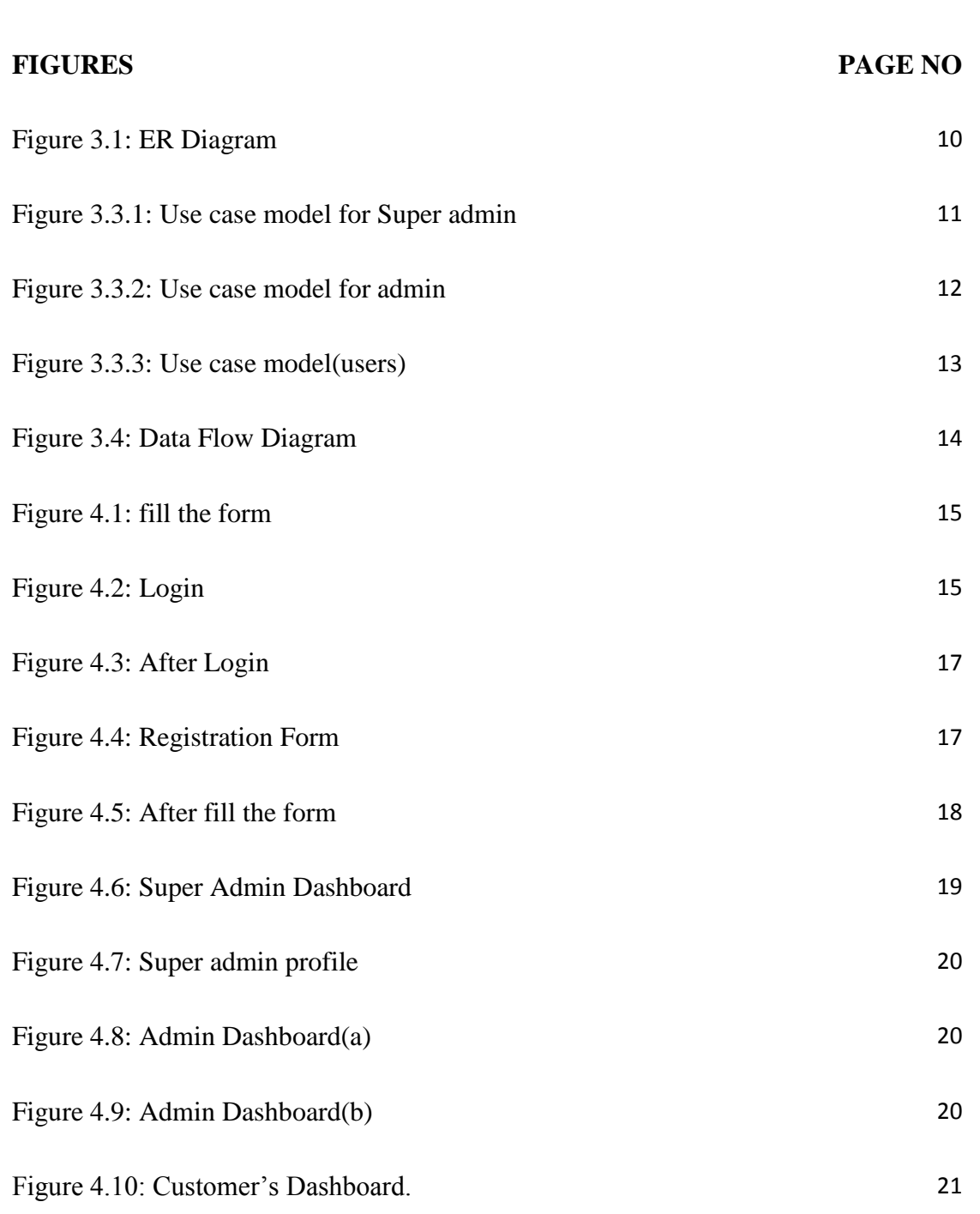

Figure 5.2: Super Admin Dashboard 25 Figure 5.3: Super Admin Activity(1) 25

Figure 5.1: Database "ecomm" 24

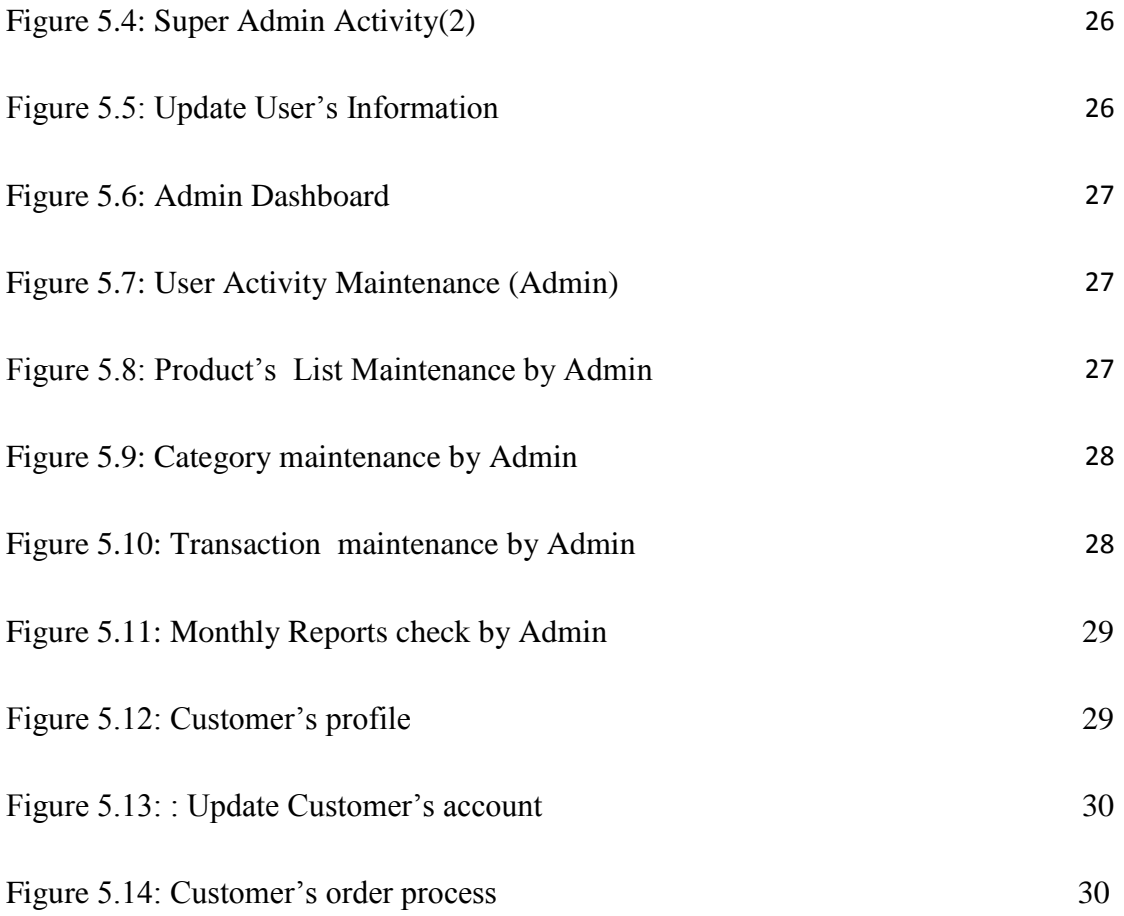

# **CHAPTER 1 INTRODUCTION**

### **1.1 Introduction**

As a human, we live in society. In society, we have some responsibility to take care birds, dogs, cats and all others animals. And we also see that most of the peoples love pets and fosterage to them in their house. But when they need to move from their house for a few days, they have to suffer many problems for fosterage pets. Our main goal to solve this problem by fostering pets at that time. Our s second goal is to deliver pet foods, medicines and all other accessories to the pet-owner's destination. It'll make easier petowner's work. Third goal is that we'll provide vets from our service. All those goals will maintain by an online platform. We create an e-commerce website where every petowners can create user account and order pet foods, medicines and other accessories .Also they can send request for fosterage their pets specific days. This website developed by Google based website is an open source project, it is more popular and easily developed. In modern times, it is very beneficial for pet-lovers.

## **1.2 Motivation**

In developed countries, we believe that there is a demand for an online application system that can serve the pet-lovers. In many countries, there are many online platforms which create connection with the pet-lover people. But in our country, there's no online platform for pet lovers where they can get many helps very easily. Some people hurt the dogs or cats without any reason, some people rescue these injured animals. But they can't find out vets at emergency time. And pets need foods, medicines and toys, but in our country there's no enough online delivery management.

In this situation, our website will solve all these problems with proper services. So, Online pet-care will be the best partner in Bangladeshi pet-lovers. It will create huge employment in our country and also save many pets from serious attacks.<sup>[1]</sup>

# **1.3 Objective**

- 1. Build a commercial platform both in web & apps.
- 2. Make the pet caring much easier.
- 3. Dealing with pet lovers problems.
- 4. Make sure the safety & healthy caring of pet.
- 5. Extra opportunity for a veterinarian.
- 6. Make an impact on animal rights.
- 7. Open platform for pet lovers.
- 8. Taking the pet caring into the next level.

## **1.4 Expected Outcome**

The expected outcome from this proposed project will be:

By using this Website anybody can learn how to fosterage pets at home. The most important thing is if anybody wants to work with us about petcare, he/she can do that work. In future, the website will automatically inform him/her.

### How the Website will inform?

The Website can inform you by processing your own interest or can inform you also mobile application notification or can inform you also what you search on the website randomly. Here I want to work with some algorithm.

### Which can inform you easily?

There will be one more interesting part also that is Blog System. We can add some bloggers here who is trained about pet fosterage. Any user can also post in the blog site if he/she has any interest. A group of team will active in the moderator panel. When any user needs to any vets in his/her area, he/she can ask or call in our helpline. Our moderator panel make reach this call into the nearest vets within very short time.

There will be some more momentous option such as review task about our all kinds of services. Hope the Website will like everyone. The Website will be so futile.

#### **1.5 Report Layout**

We have organized our report as follows.

In chapter 2, we introduce the background field of our project. We also discuss about the related work and the challenges of the project. In chapter 3, we also identified the requirement project. We also defined our project's business process model, data flow diagram, use case diagram, ER diagram and design requirements. We discussed here the requirement collection and analysis process. In chapter 4, we described the front-end and back-end design of the project. In chapter 5, we displayed the implemented of the whole project and we tested every section of the project whether the application is working as expected. In chapter 6, we appointed the conclusion and the scope for further development of the project. At last of all, we give some related reference to ensure that the information in the report is must be correct.

# **CHAPTER 2 BACKGROUND**

# **2.1 Introduction**

Actually we have pet animals almost every house and we observed there are only food purposes e-commerce site, but in case of pet care there are some other purposes too to concern about. There are some pet related audience in social media where we can see a community has been there of pet lovers.

In the recent few years there are some fostering services who are working individually in the offline whereas we feel the need of the other purposes in pet caring which is important too like health caring and looking after while the owners are busy or not around his/her pets. Over the past few years, the number of digital devices users like computers and smartphone user has become a lot more popular. So we've tried to solve the problems for pet lovers by creating the online platform which can solve the purposes of pet problems.

# **2.2 Related Work**

We had observed that there has some offline individual services like **Pet Care Bangladesh** where this is an online Facebook page to provide

- The health care
- Fostering services

This is the only institute where they're using the social media as there can be a solid platform to be ensured for the security and services.

Disadvantages of the existing service :

- It must be accessed through a web browser.
- It cannot send push notifications to the user.
- Basically, it stands for Facebook users only.
- It doesn't make sure the expertise care.
- User can't watch their pet while they're outside.
- A security issue is not addressable.
- There has no proper commitment for the users.

In our proposed application we provide as much as the feature to a user for helping pet parents and increasing the efficiency of our system.

- It must be accessed through a web browser.
- It should send push notifications to the user.
- A security issue is the main purpose so we add registration system.
- Ensure usability that anyone from anywhere uses our application easily.
- Instant watching CCTV through video chat facility is available.

So we say that our proposed object is really accurate for now-days and fulfill all possible facilities.

# **2.3 Feasibility Study**

Technical feasibility refers about the tasks total information, forms, systems and other fields those are properly investigated or not. This apparatus is so powerful that arranges the whole investing. The possibility to make sure fetching the data for that associated to be specialized. The attainability is to characterize the determined hardware and the associated programming to help the necessity of customers. It can also compared with the framework. To analyze the cost it can be so much effective using the technical feasibility, It is also helpful to have the best probability of financial achievement. The innovation achievability results also extend the examination of contributions to make an adjustment with the portfolio and the related designs. The current innovations and given procedures are surveyed by asserting the execution permission and costs.[4]

While composing a report practically, there are something more to think about:

- A brief discussion on the possibility of it's components which might play the impact.
- Make sure its business part is fully analyses.

• The human & resource ought to play the main impact on it.

To fulfill the essential tools of this project it was required to learn many web related stuff. We have enough learning on PHP and HTML, CSS, Bootstrap, JQuery as well. We had to take lesson from the specific resources.

# **2.3.1: Technical feasibility study**

Technical feasibility thinks about is the total investigation of the task as far as info, forms, yield, fields, projects, and systems. It is an exceptionally powerful apparatus for long-haul arranging and investigating. The specialized possibility study should most basically bolster the budgetary data of an association. It is characterized as the attainability that is worried about determining hardware and programming that will effectively fulfill the client necessity. It compasses the specialized needs of the framework. Technical feasibility and Cost Analysis is performed to decide the potential monetary practicality of a procedure or innovation and recognizes which advancements have the best probability of financial achievement. Results from innovation achievability examination endeavors give the contribution to adjusted portfolio advancement and innovation approval designs. The financial aggressiveness of an innovation is surveyed by assessing its execution costs for a given procedure contrasted with the expenses acquired by current innovation. [4]

When composing a practicality report, the accompanying ought to be taken to thought:

- A brief portrayal of the business to assess more possible components which could impact the audit
- The part of the business being investigated
- The human and money related variable

To fulfill the essentials of this project, it requires great learning of web improvement. As we have enough learning on PHP and its structures, HTML, CSS, Bootstrap and JQuery, We were exceptionally certain to fulfill us and everybody.

## **2.3.2 Operational feasibility study**

Operational feasibility is the proportion of how well a proposed framework tackles the issues and exploits as the system tools and requirement to make fulfills the recognized extensions. Operational feasibility also plays conservation role check the achievability, but then it very well may be the primary thing to get brushed far from anyone's regular field of vision. Then the discussion can change the point of view from that 'insightful framework' while everyone was testing again and again. We'll make sure the event is going on the right way and what we'll get from this whereas it is successful or not. On the off chance that we can merge it into offices effectively as we can connect it to specific programming steps. [4]

# **2.3.3 Economical feasibility study**

Economic feasibility is more likely to measure the cost for the testing. It is the more effective than the time utilized technique for assessing the vulnerability of the framework. As the investigation is must, the technique is to decide the advantages and reserve funds that are required for the required framework and dealing with the all contrasts that related with it. There has to be some costs in the accompanying areas:

- People engaged with IT solutions.
- Hardware and gadgets.
- Software, tools and engaged stuffs.
- Licenses and requirements.
- Facilities'.

The expected expenses maybe on the unpleasant gestures. The exact expenses are required to decide for the right mentoring. It is required whether to venture all the expenses will fall inside on the objectives that spending on the right ways.

## **2.4 Scope of the Problem**

There has to be some problems specially with the maintenance the system both online and offline. Pet is mainly comes from the hobby of the people, so this a sensitive issue of course. Maintain the public demand and the application with the full Monty while there has no online platform being made on this. So we've tried to focus in the possible problems and aspects to make sure the system is ready to serve the need of the people.

# **2.5 Challenges**

There is no work exists without challenge. When we are going to collect data from a different area we find some difficulties because we don't know which developing platform is efficient. We are not able to find this so it's bothering us too much.

- » It's a competition with some offline pet-care services.
- » Also competitive with some online/offline pet-food services.
- » Need proper care within 24 hours.
- » Efficiency and affordability will be priority of our service.
- » Dealing with pet related problems.
- » Commercial launching.

### **CHAPTER 3**

## **REQUIREMENT SPECIFICATION**

### **3.1 Requirement Collection & Analysis**

Our system is basically holds the information of users and admins. We gathered data from users and thought about the data that's are given. Super admin and admin can access the data and keep in touch with the procedure. Only super admin can modify the information and the sensitive data's' are kept in as encrypted format so that the users security are confirmed.

### **3.1.1 for Super Admin**

Super admin can modify and access the normal information provided by the users and admins. Super admin can access this to maintain the system properly.

### **3.1.2 for Admin**

Admin can access the information from users only and modify the limited information only and maintain the system and watch the proceedings.

### **3.1.3 for User**

The user must be the heart of our system, Admin and super admin are the just for the maintenance purpose only, they will keep eyes on the activities of users. So users have the full access to use the whole system as buy product and book service and also to see their pet's activity through the close circuit cameras.

# **3.2 ER Diagram**

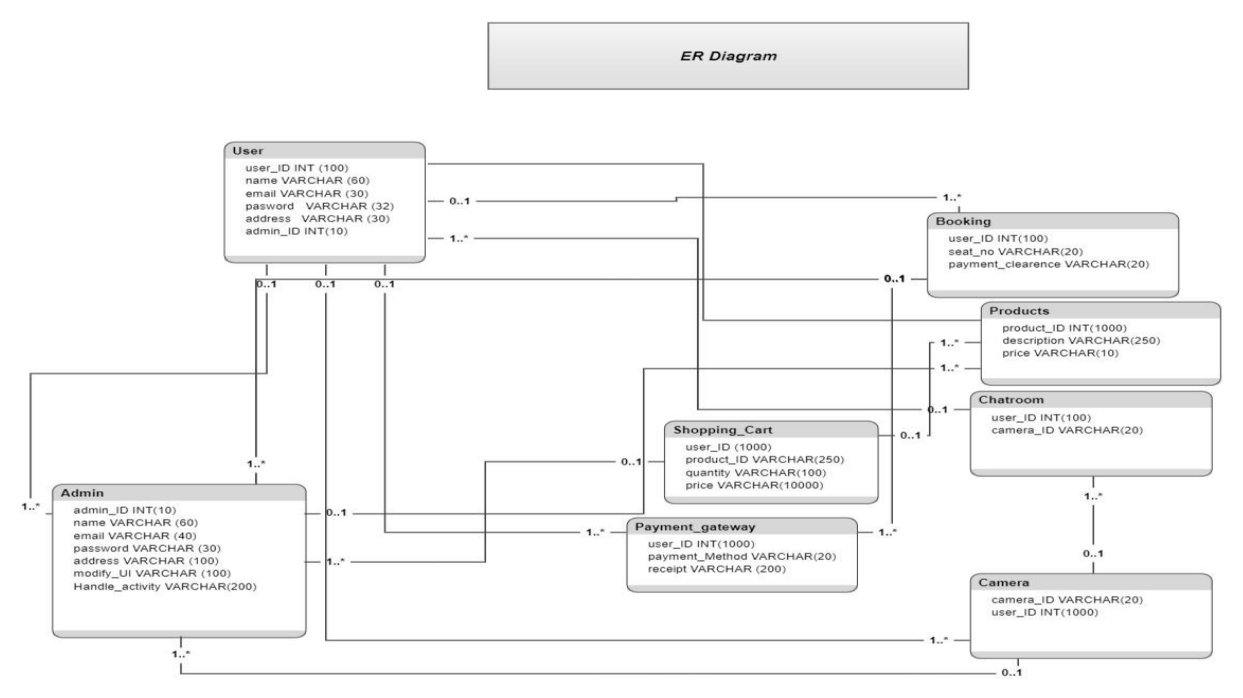

Figure 3.1: ER Diagram [2]

# **3.3 Use Case Modeling**

# **3.3.1 Use Case (Super Admin Part)**

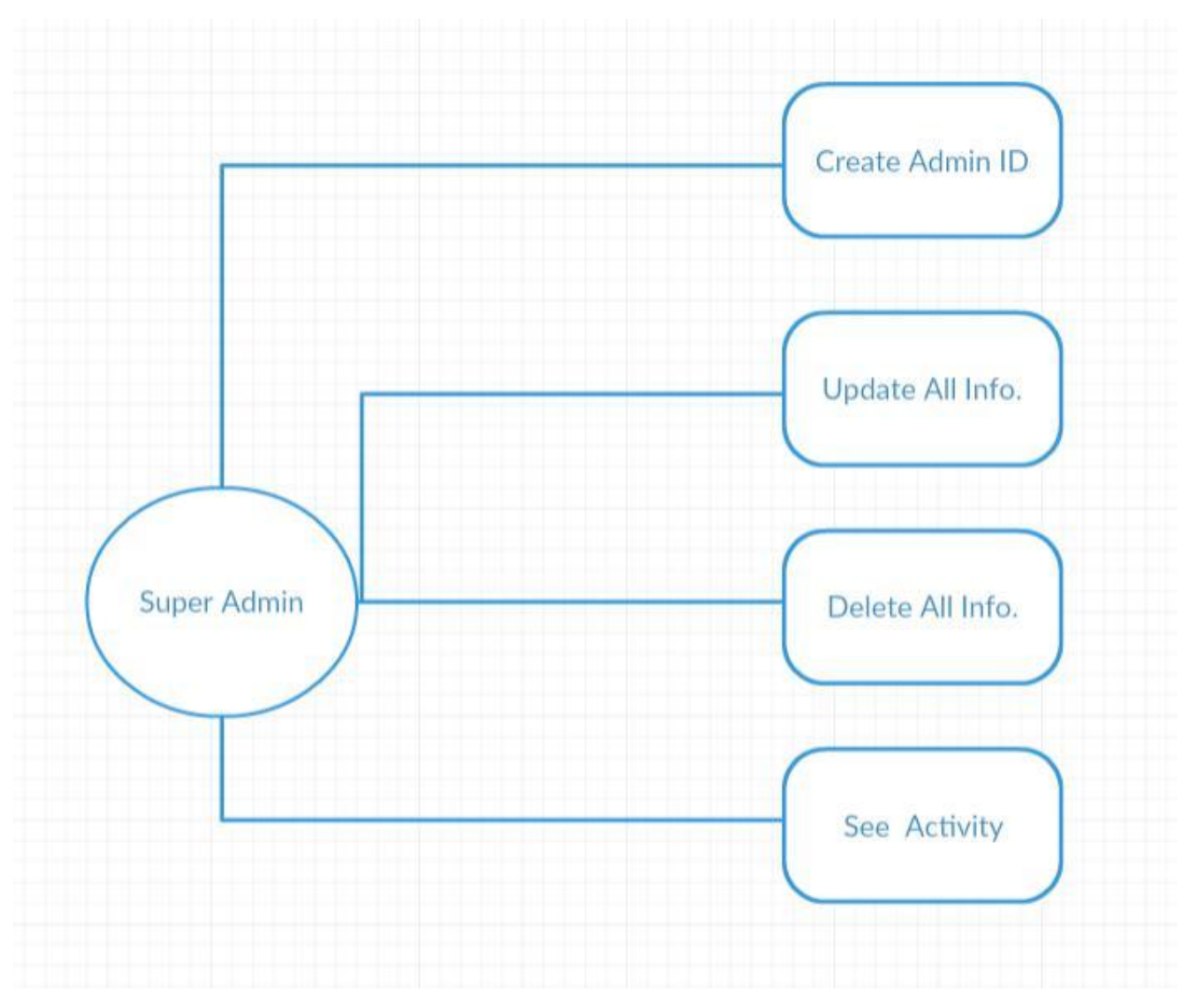

Figure3.2: Use case(Super Admin)

**3.3.2 Use Case (Admin Part)**

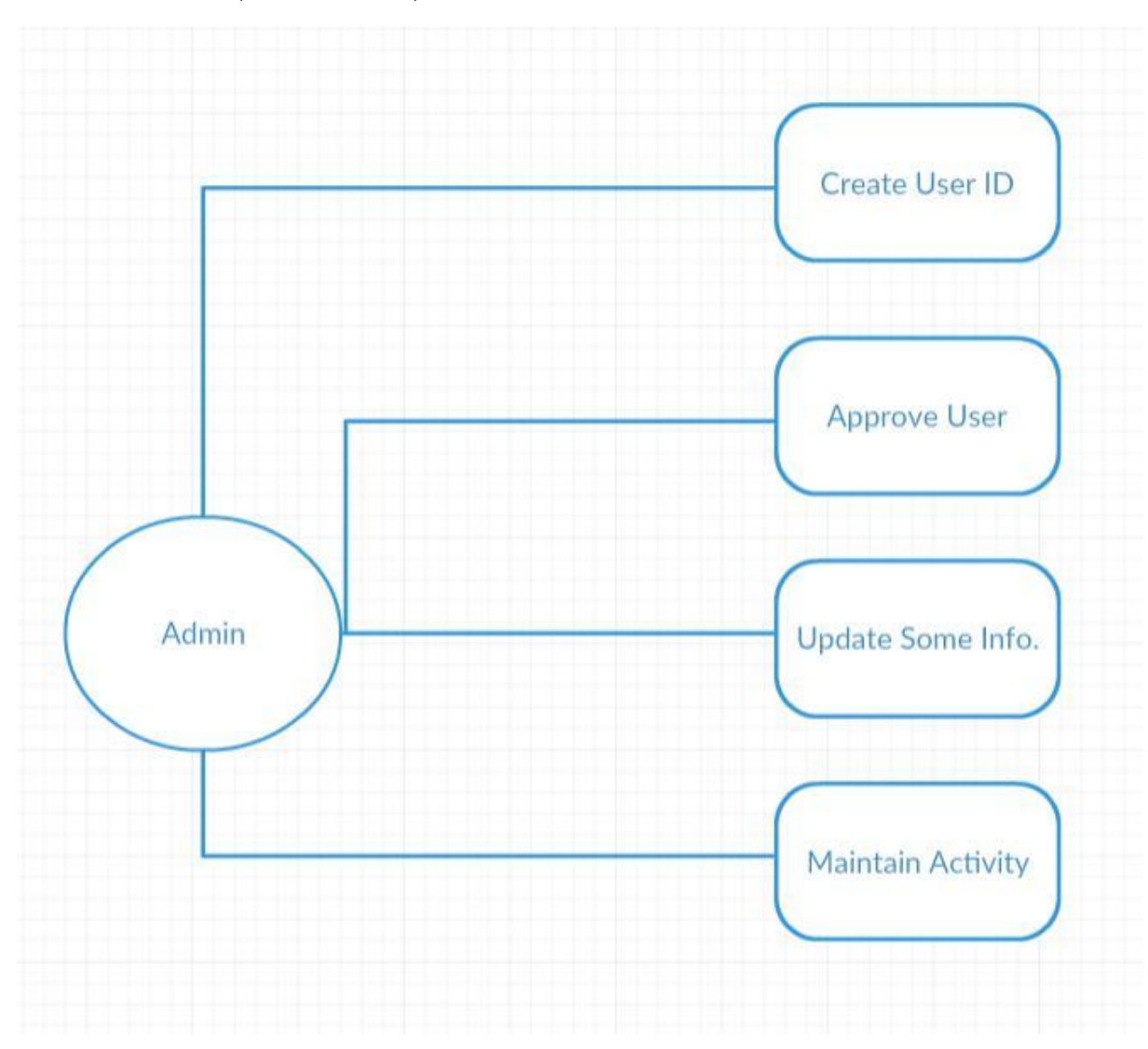

Figure3.3.3: Use case model (Admin)

**3.3.3 Use Case (User Part)**

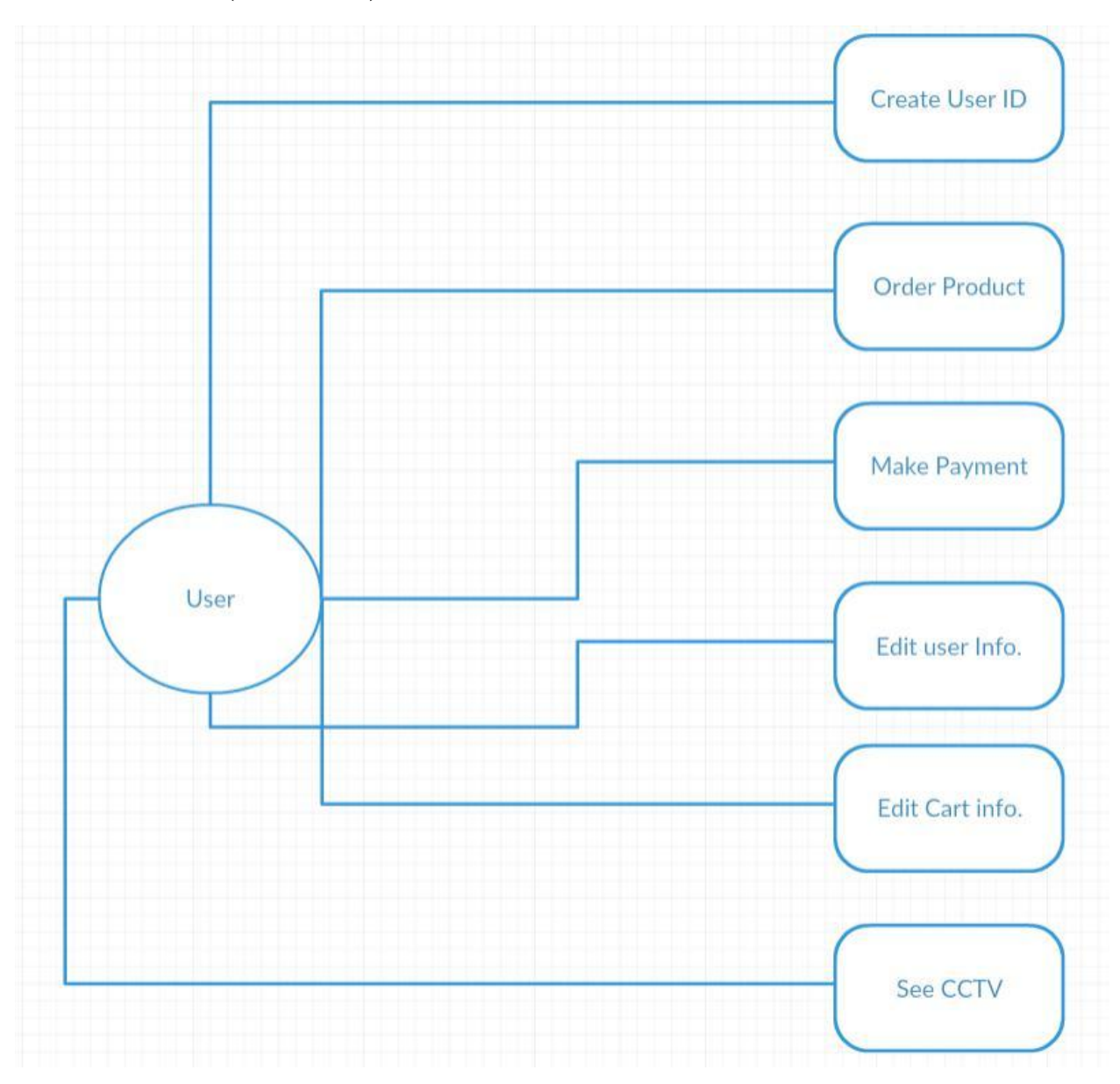

Figure 3.4: Use case model (Users).

# **3.4 Data Flow Diagram**

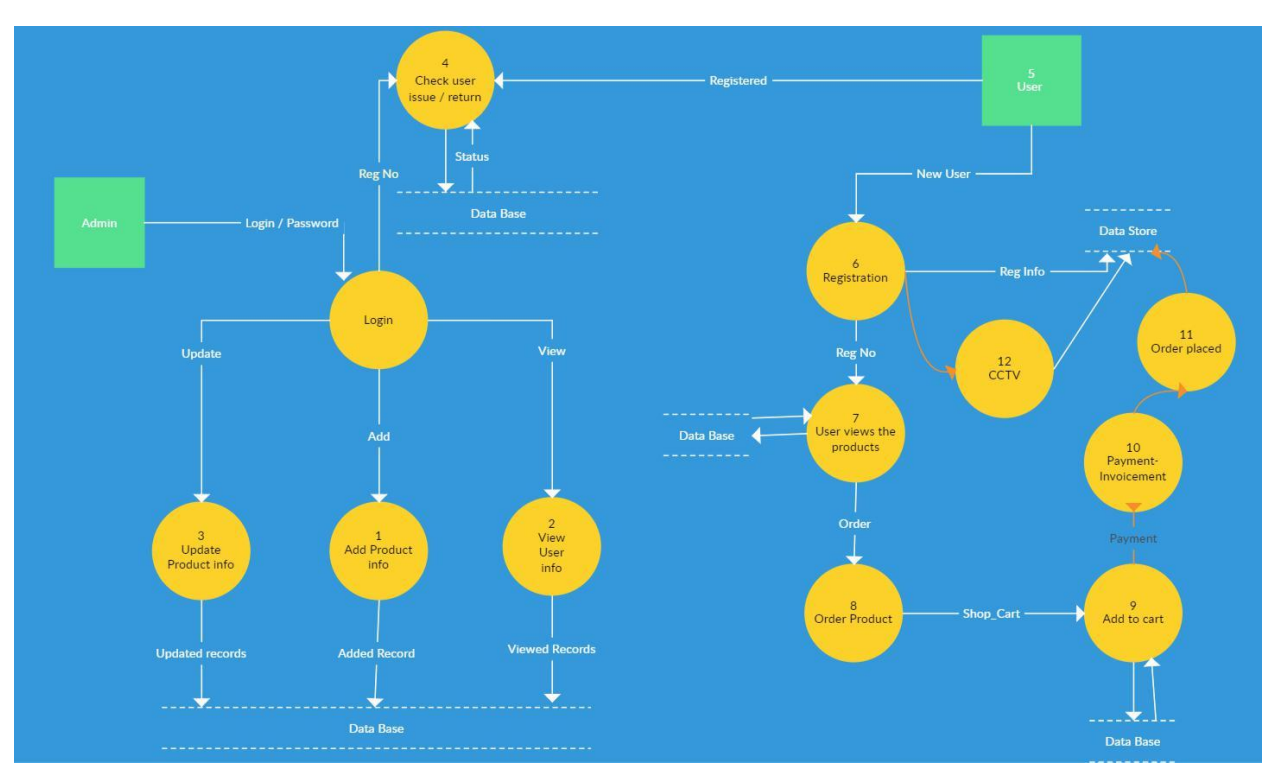

Figure 3.5: Data Flow Diagram.[3]

# **3.5 Design Requirements**

The dashboard has be utilized to give actual view of the website pages from the proposed framework. HTML, CSS, Java Script, Jquery, Ajax additionally used to manufacture the web page and here we presented three diverse for our framework administrator, Super admin, Admin, User differentially. Each of the dashboard has the diverse assignment with various highlights which are planned premise of bootstrap with HTML, CSS, Java Script, Jquery and Ajax.

### **CHAPTER 4**

### **DESIGN SPECIFICATION**

In this chapter, we will discuss the procedure of the proposed data framework. A data framework is any composed framework for the association, gathering, stockpiling and correspondence of data.

### **4.1 Front-end design**

Our project front-end has planned by HTML and CSS, which remains for Hypertext Mark-Up Language, is the dialect for depicting organized records. We know that the dialect is used to make site pages on the Internet. We used CSS and Bootstrap (4) in our design. Cascading Style Sheets (CSS) is a template dialect utilized for depicting the introduction of a report written in a markup language. Bootstrap (4) contains the HTML and CSS based outline layouts for frames, catches, interface parts and route in addition discretionary JavaScript augmentations. We use Ajax in our front-end designs for very updating system. A few cautions and initiative assignments are created by JavaScript. Numerous highlights of a protest arranged dialect and Tools for outline UI are included as an undertaking need.

# **4.1.1 Fill the Form as User**

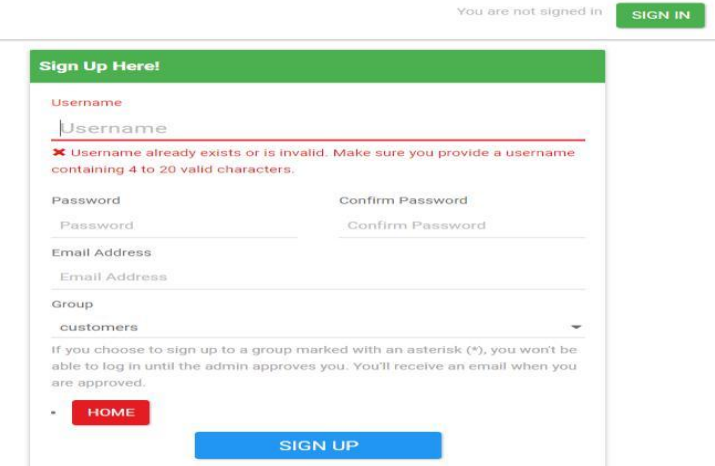

Figure 4.1: fill the form

## **4.1.2 Login**

In Computer security, a login form is required to acquire access to a PC framework or other confined zone. In this framework , the user(customer) can view the website, click the products items, collect information from vets, also continue many process for order. But at the final step, he/she need to login in the website. The framework requires a client's verification (login) for security purposes. The user needs to put his username/email and password, then he/she can login to the active panel. On the off chance that such client exists in the database the framework will give the client access to the framework, if not the framework will demonstrate a mistake message to the client. This implies he can't approach the framework. The figure has appeared underneath in figure 4.1

| <b>Sign In Here</b>              | <b>SIGN UP</b> |
|----------------------------------|----------------|
| Username                         |                |
| Username                         |                |
| Password                         |                |
| Password                         |                |
| Forgot your password? Click here |                |
| Remember me                      |                |
| <b>HOME</b><br>×                 |                |
| <b>SIGN IN</b>                   |                |

Figure 4.2: Login

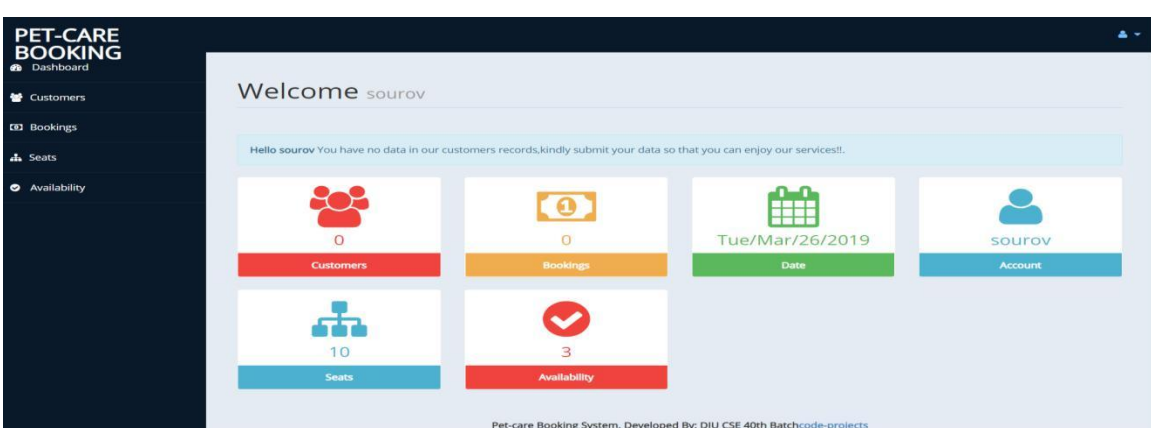

# **4.1.3 Fill the Form as Pet-Owner (Customer)**

Figure 4.3: After Login

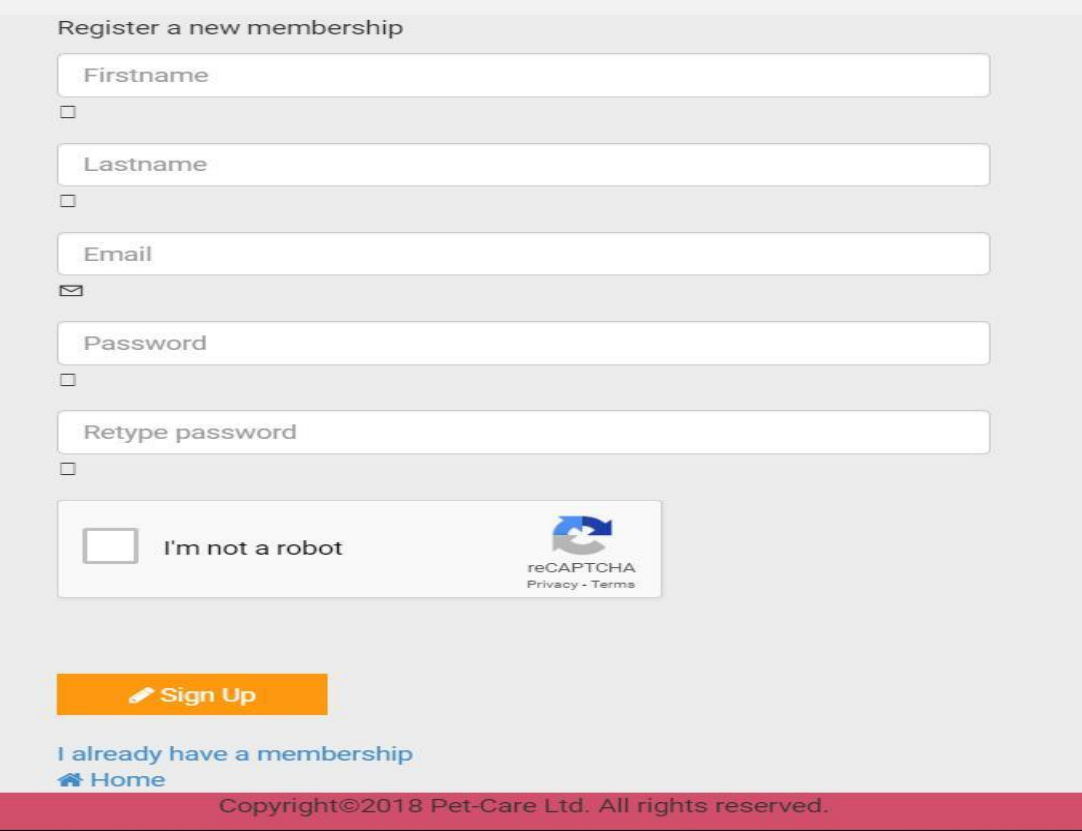

Figure 4.4: Registration Form

I

You are not signed is SIGN IN

Thank you for signing up!

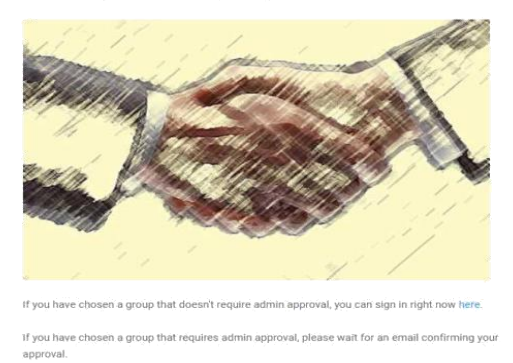

Figure 4.5: After fill the form

## **4.1.4 Admin Account**

Admin panel is the very powerful platform in any website. An administrator is with everything taken into account any framework. In our framework, it is made by administrator themselves. They can do any important task if they need in the dashboard. They can edit, delete, active a user's account. They also can make their record to utilizing the databases. The super admin maintain the admin panel.

### **4.2 Back-end Design**

In this project, back-end design has made by PHP. Here we know that PHP is a serverside scripting language, which dialect composed fundamentally for web improvement yet additionally utilized as a broadly useful programming dialect. We used MySQL database in our back-end design. We designed our database tables for maintaining our project task. There are some tables are used for importing customers all information's. The admin panel has some parts, for that reason we need database tables. Here, PHP has a solid holding with SQL inquiry dialect parsing, every single consistent guidance made by PHP. PHP uses many libraries which work in the back-side of the project. Such as, Client session creation and decimate are also overseen at PHP libraries. Information's are stored in the database by the web application where a customer stores his/her information for registration in the website.

- PHP makes the full session for the clients and it approves clients.
- Here Loops, If-else conditions and control explanation are done by PHP.
- PHP codes are utilized to create all logical attestation.
- PHP has command over all information exchange User end to Server end.
- The main part of this project wrote by PHP.
- Data exchange between pages utilizes the \$\_POST technique for PHP

# **4.2.1: Super Admin Dashboard**

The Super Admin can view all reports, all records that is being confirmed or dropped. Super admin has the super power in a website, he/she can access user's information most of the time. An administrator can control the entire framework.

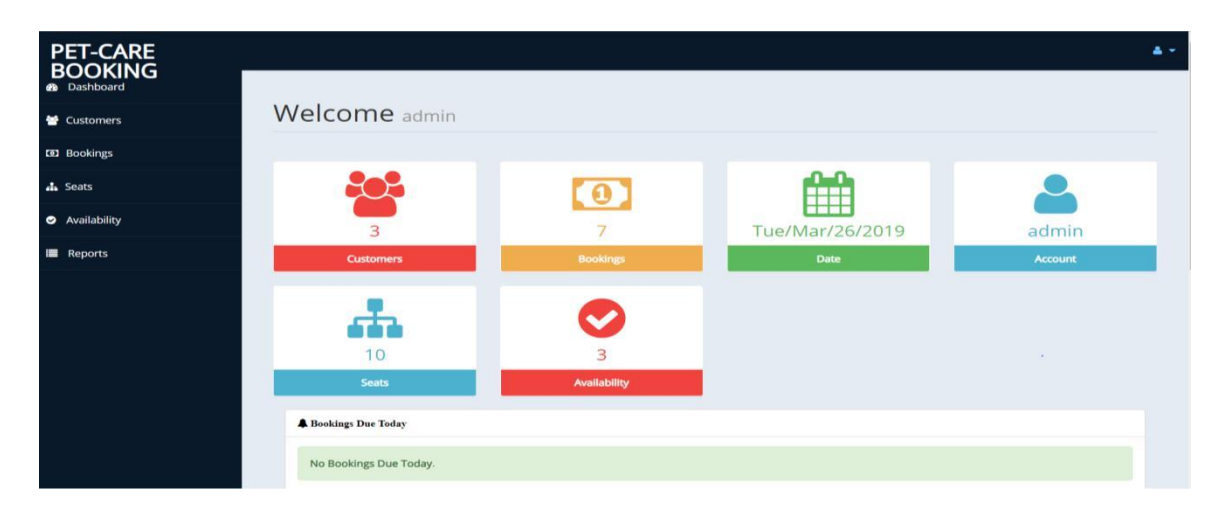

Figure 4.6: Super Admin Dashboard (a)

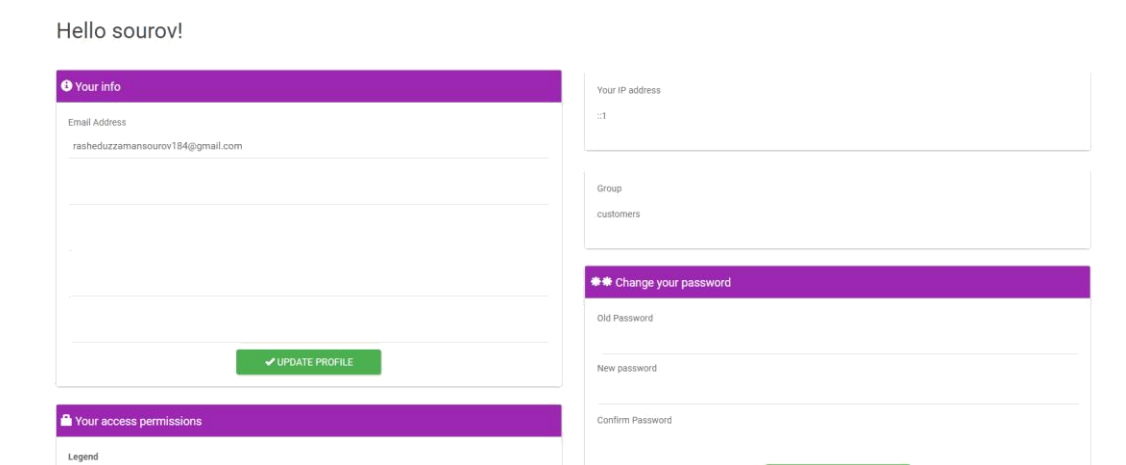

Figure 4.7: Super Admin profile.

# **4.2.2: Admin Dashboard**

Admin can see all reports, all accounts of customers (pet-owners).

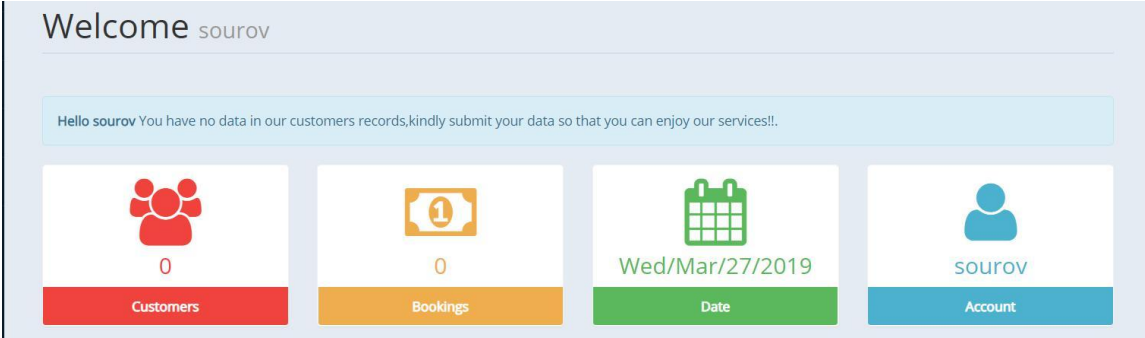

Figure 4.8: Admin dashboard

| <b>R</b> Customers  |                                                     |             |  | Quick Search  | $\alpha$<br>$\circledcirc$ |
|---------------------|-----------------------------------------------------|-------------|--|---------------|----------------------------|
| <b>O</b> ADD NEW    | <b>APRINT PREVIEW LASAVE CSV VFILTER © SHOW ALL</b> |             |  |               | $\,$ m                     |
| Fullname            |                                                     | Phone       |  | Id number     |                            |
| $\Box$ cc           |                                                     | 01734123453 |  | 552211133445  |                            |
| $\Box$ BB           |                                                     | 01792323200 |  | 33767192      |                            |
| $\Box$ AA           |                                                     | 01712345678 |  | 4410109291020 |                            |
| Records 1 to 3 of 3 |                                                     |             |  |               |                            |
|                     |                                                     |             |  |               |                            |
| ← PREVIOUS          |                                                     |             |  |               | NEXT >                     |

Figure 4.9: Admin Dashboard.

Admin can see all information of customers without password and add new id from here.

# **4.2.3: Customer's Dashboard**

As a student, you log in our system you can find out dashboard like below in Figure below:

| <b>Home</b><br>Search:      | <b>Blog &amp; Vets</b><br><b>About Us</b><br>Order<br>$\checkmark$<br>Name:<br>Email:<br>Contact Info:<br>Address:<br><b>Member Since:</b><br><b>ff</b> Transaction History<br>Show<br>v entries<br>10 | Contact<br>$\check{~}$<br><b>Faruk Hasan</b><br>faruk5133@gmail.com<br>01827094845<br>Shyamoli<br>May 09, 2018 | Photo      | Pet Care<br><b>R</b> Edit |
|-----------------------------|----------------------------------------------------------------------------------------------------|----------------------------------------------------------------------------------------------------|------------|---------------------------|
| Date                        | Transaction#                                                                                                    |                                                                                                    | Amount     | <b>Full Details</b>       |
| May 10, 2018                | PAY-1RT494832H294925RLLZ7TZA                                                                                                    |                                                                                                    | 7,521.00Tk | <b>Q</b> View             |
| May 10, 2018                | PAY-21700797GV667562HLLZ7ZVY                                                                                                    |                                                                                                    | 4,296.95Tk | <b>Q</b> View             |
| Showing 1 to 2 of 2 entries |                                                                                                    | Previous<br>$\mathbf{1}$<br>Next                                                                               |            |                           |

Figure 4.10: Customer's Dashboard.

# **4.3 Interaction Design and UX [4]**

Interaction design fundamental for any venture what is exceptionally an ideal administer between a framework and client. This is joined plan what will assist a client with interacting with framework effortlessly. It encourages a client to spare their chance. There have a few measurements of a portrayal of a framework or programming to clients what will improve client encounter. For example, Button Labels, Images, Typography, Icons that guide in the client connection.

## **4.4 Implementation of Requirements**

We have to know two kinds of requirements. Such as:

- Hardware requirement.
- Software requirement.

# **Hardware Requirement:**

One database server must be accessible to actualize the framework with the following arrangement.

- $\bullet$  PC
- 1 server class mark PC facilitating MySQL
- Database Server

# **Software Requirement: [6]**

Any PC working framework (least refresh 2007)

- Xampp server [PHP, APACHE, MySQL] introduced
- Composer introduced
- Any word processor can be utilized
- Any program

### **Server:**

All the work happens on the server. A particular application, called a web server, will be in charge of speaking with the program. A social database server stores whatsver data the application requires. At long last, we require a dialect to specialist asks for between the web server and database server, it will likewise be utilized to perform automatic assignments on the data that comes to and from the web server. Obviously , none of this is conceivable without a working framework. The web server, programming dialect, and database server ,we utilize must function admirably with the working framework.

There are many web servers out in the market. To execute exam mechanization framework, it is financially savvy. It is brisk and intense. It might not have each chime and shriek accessible for a social database, yet for most clients, there is the bounty. WAMP or XAMPP server is a mix of PHP , APACHE, and MySQL server.

### **CHAPTER 5**

#### **IMPLEMENTATION AND TESTING**

### **5.1 Implementation of Database**

For maintaining a website, database is very important part. There are numerous database administration framework is utilizing around the world. We used MySQL database for our website. We know that MySQL is the most popular open-source database in the world for ecommerce, online transaction processing and etc. MySQL database is formed by calling query or direct using tables. It has turned into the main database decision for electronic applications. All database related information's are given shortly:

- Database name: ecomm.sql
- 17 tables and each table have multiple columns.

We are demonstrating a figure 5.1 which will indicate table name with its motivation and a rundown of pages to which these tables have a place with.

In our 'ecomm' database, we create 15tables for importing our all information or data. When a user sign up in the website, all those data are stored in our database by functionally . We will accentuation on presenting the usage of information reinforcement. It refers to a capacity of all clients information also including records, database and so on. For giving information reinforcement and reclamation instrument, it is very needed.

Here, the given database has 15 tables and every table has multiple columns and every column declared different attribute which is the help to implement our system.

| phpMyAdmin                                               | Server: 127.0.0.1 > Database: ecomm |                                                                    |                                                   |                                                        |
|----------------------------------------------------------|-------------------------------------|--------------------------------------------------------------------|---------------------------------------------------|--------------------------------------------------------|
| $240006$                                                 | Structure<br>団<br><b>SQL</b>        | <b>Import</b><br>$\rightarrow$ Export<br>庙<br>Query<br>Search      | <b>Routines</b><br>Operations <b>n</b> Privileges | C Events<br><b>Executing</b> Triggers<br>$\nabla$ More |
| Recent Favorites                                         |                                     |                                                                    |                                                   |                                                        |
| $\Box$ 00                                                | Filters                             |                                                                    |                                                   |                                                        |
| $\blacksquare$ admincit<br>$\Delta$                      | Containing the word:                |                                                                    |                                                   |                                                        |
| $+$ admincitt                                            |                                     |                                                                    |                                                   |                                                        |
| $+$ $-$ ajax angularis1<br>+L book store                 | Table                               | Action                                                             | Collation<br>Rows V Type                          | Overhead<br>Size                                       |
| +_ busbooking                                            | availability                        | Browse M Structure & Search 3: Insert B Empty O Drop               | 3 InnoDB utf8_general_ci                          | 48 Ki8                                                 |
| ecomm                                                    | <b>bookings</b>                     | Browse Structure Search is Insert Empty O Drop                     | <sup>7</sup> InnoDB utf8 general ci               | 64 KiB                                                 |
| $-$ New                                                  | O.<br>buses                         | Browse Structure Search <b>3:</b> Insert Empty O Drop              | 2 InnoDB utf8 general ci                          | 16 KiB                                                 |
| +- v availability                                        | cart                                | Browse Structure Search <b>Science Empty OD</b> Drop               | e InnoDB latin1_swedish_ci                        | 16 KiB                                                 |
| $+$ $\rightarrow$ bookings                               | category                            | Browse Structure Search <b>3-i</b> Insert Empty O Drop             | 3 InnoDB latin1 swedish ci                        | 16 KiB                                                 |
| $+ -$ buses                                              | customers                           |                                                                    |                                                   |                                                        |
| $+$ $\sqrt{2}$ cart<br>+ r category                      |                                     | Browse Structure Search Te Insert Empty O Drop<br>宣                | 3 InnoDB utf8 general ci                          | 16 KiB                                                 |
| $+ -$ customers                                          | details                             | Browse Structure & Search 3: Insert Empty O Drop                   | 7 InnoDB latin1 swedish ci                        | 16 KiB                                                 |
| $+$ $\bullet$ details                                    | membership_grouppermissions         | Browse Structure Search is lnsert Empty O Drop                     | 12 InnoDB utf8 general ci                         | 16 KiB                                                 |
| +_e membership grouppermiss                              | membership_groups<br>U.             | Browse Structure Search Linsert Empty O Drop                       | 3 InnoDB utf8 general ci                          | 16 Ki8                                                 |
| +_e membership groups                                    | membership_userpermissions          | Browse Structure Search To Insert Empty O Drop<br>Siz.             | e InnoDB utf8 general ci                          | 16 KiB                                                 |
| + P membership userpermissi<br>+_pmembership userrecords | membership_userrecords              | Browse Structure Search <b>3-i</b> Insert Empty O Drop             | 27 InnoDB utf8 general ci                         | 96 KiB                                                 |
| $+$ <i>membership</i> users                              | membership users                    | Browse Structure Search 3: Insert Empty O Drop                     | 8 InnoDB utf8 general ci                          | 32 KiB                                                 |
| $+ -$ products                                           | products<br>0                       | Browse Constructure of Search 3: Insert Compty Co Drop             | 23 InnoDB latin1 swedish ci                       | 48 KiB                                                 |
| $+$ $\sqrt{ }$ routes                                    | coutes                              | Browse Structure Search & Insert Empty O Drop                      | 2 InnoDB utf8_general_ci                          | 16 KiB                                                 |
| $+ -$ sales<br>$+$ $\rightarrow$ seats                   | 6<br>sales                          | Browse Structure Search Ti Insert Empty O Drop                     | 2 InnoDB latin1_swedish_ci                        | 16 KiB                                                 |
| $+$ $\prime$ users                                       |                                     |                                                                    |                                                   |                                                        |
| +_ information schema                                    | seats                               | Browse Structure Search <b>3-c</b> Insert Empty O Drop             | 10 InnoDB utf8 general ci                         | 16 KiB                                                 |
| $+$ mysql                                                | 6<br>users                          | Browse <b>Conducture of Search 3-i Insert Conduct Conduct</b> Drop | 6 InnoDB latin1 swedish ci                        | 16 Ki8                                                 |
| performance schema                                       | 17 tables                           | Sum                                                                | 118 InnoDB latin1_swedish_ci 480 KiB              | 0 B                                                    |

Figure 5.1: Database 'ecomm'

# **5.2 Implementation of Front-end Design**

# **Super Admin**

After login to the system, we see the Super admin dashboard (figure 4.7) and the super admin can see the list of admins and the customers who are registered in the system. Super admin can make admin panel and also accept all the valid customer's registration. The super admin can see the list of customer's information's, number of customers, order of customers, booking list for pets and so on. Super admin can activate all admins and the customer's accounts.

| Pet-CareBD                                          | $\equiv$                         |                                 |                                                   | <b>Capital</b> Iftakhar Uddin |
|-----------------------------------------------------|----------------------------------|---------------------------------|---------------------------------------------------|-------------------------------|
| Iftakhar Uddin<br>$\frac{1}{\sqrt{2}}$<br>Online    | Dashboard                        |                                 |                                                   | <b>&amp;</b> Home > Dashboard |
| REPORTS<br><b>8</b> Dashboard                       | 11.82K Tk.<br><b>Total Sales</b> | 23<br><b>Number of Products</b> | $\overline{\mathbf{3}}$<br><b>Number of Users</b> | 0 Tk.<br><b>Sales Today</b>   |
| <b>D</b> Sales                                      | More info <sup>O</sup>           | More info <sup>O</sup>          | More info                                         | More info <sup>O</sup>        |
| MANAGE:                                             | Monthly Sales Report             |                                 |                                                   | Select Year: 2019 *           |
| <b>皆 Users</b><br><b>III</b> Products<br>$\epsilon$ | $1 -$                            |                                 | SALES                                             |                               |

Figure 5.2: Super Admin Dashboard

| Pet-CareBD                                          | $\equiv$                       |                      |                              |                 | <b>Contract State</b>                     |
|-----------------------------------------------------|--------------------------------|----------------------|------------------------------|-----------------|-------------------------------------------|
| <b>Iftakhar Uddin</b><br>青<br>© Online              | Sales History                  |                      |                              |                 | <b>B</b> Home > Sales                     |
| REPORTS                                             |                                |                      |                              | $\mathfrak{m}$  | <b>B</b> Print<br>03/28/2019 - 03/28/2019 |
| <b>3</b> Dashboard                                  | Show 10<br>v entries           |                      |                              |                 | Search:                                   |
| <b>D</b> Sales                                      | Date                           | <b>IT</b> Buyer Name | IT Transaction#              | IT Amount<br>1Ť | 11<br><b>Full Details</b>                 |
| <b>MANAGE</b>                                       | May 10, 2018                   | Faruk Hasan          | PAY-1RT494832H294925RLLZ7TZA | 7,521.00        | Q View                                    |
| <b>替</b> Users                                      | May 10, 2018                   | Faruk Hasan          | PAY-21700797GV667562HLLZ7ZVY | 4,296.95        | Q View                                    |
| <b>III</b> Products<br>$\left\langle \right\rangle$ | Showing 1 to 2 of 2 entries    |                      |                              |                 | Next<br>Previous<br>$1\,$                 |
|                                                     |                                |                      |                              |                 |                                           |
|                                                     |                                |                      |                              |                 |                                           |
|                                                     |                                |                      |                              |                 |                                           |
|                                                     |                                |                      |                              |                 |                                           |
|                                                     |                                |                      |                              |                 |                                           |
|                                                     |                                |                      |                              |                 |                                           |
|                                                     |                                |                      |                              |                 |                                           |
|                                                     | Copyright © Pet-care BDDIU CSE |                      |                              |                 | All rights reserved                       |

Figure 5.3: Super Admin activity (1)

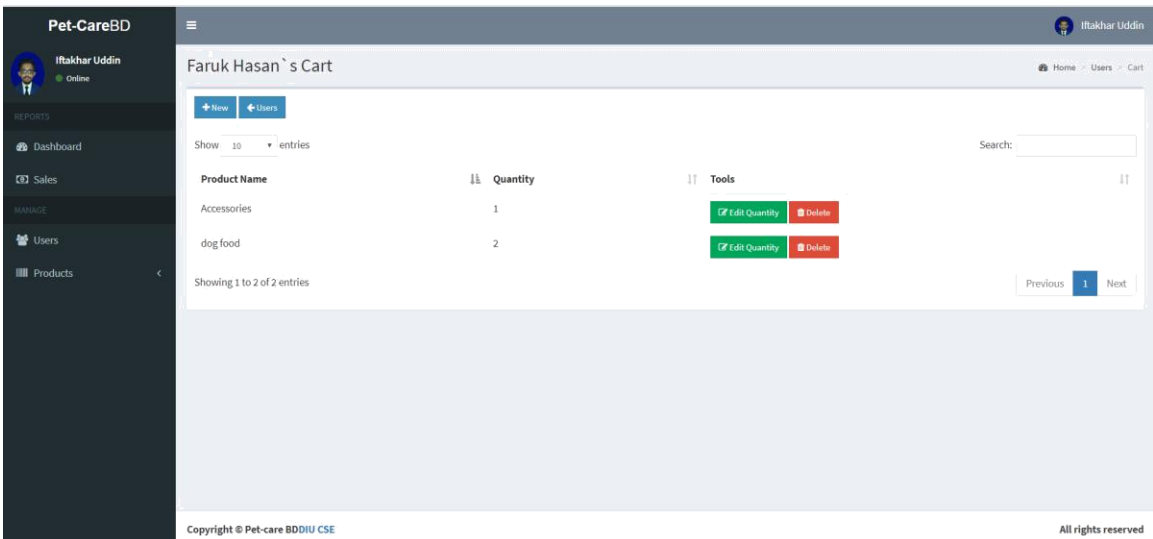

Figure 5.4: Super Admin activity(2)

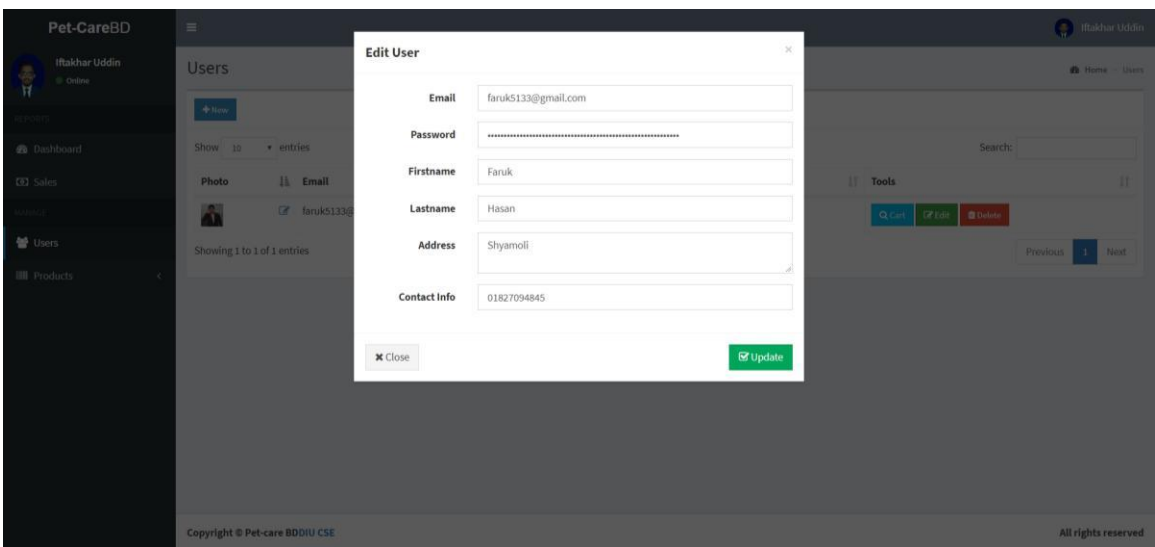

Figure 5.5: Update User's information

# **Admin**

When an admin login into the system, he can see an admin dashboard (figure 4.8) and Admin can also see the list of all user's information's. An admin can maintain all orders and delivery processing also money transaction. Admin can update and delete website's data from the database. He can check user's message from mail server and reply to the mail. Admin can activate the user's id from the database.

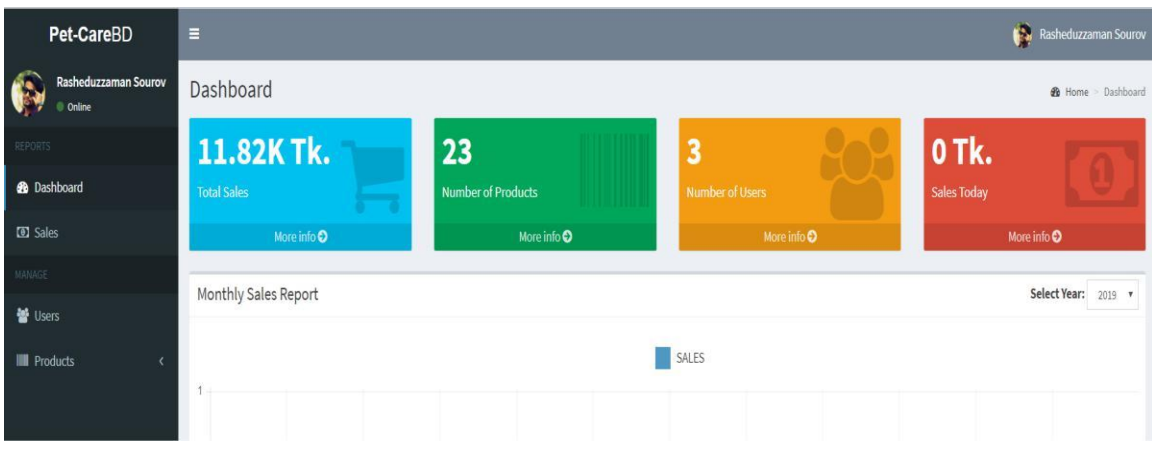

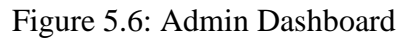

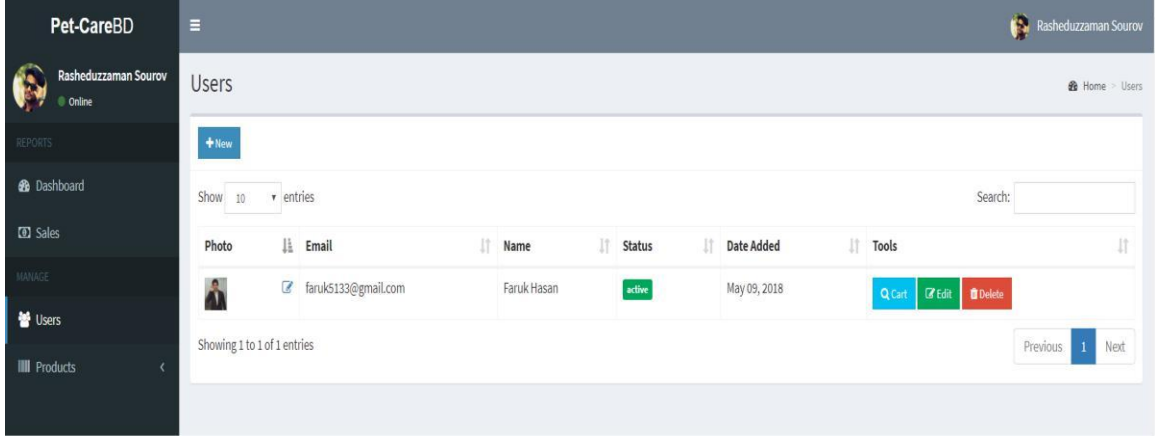

Figure 5.7: User activity maintenance by Admin

| Pet-CareBD                                    | $\equiv$             |                |                                                        |              |                |                     | Rasheduzzaman Sourov                    |              |
|-----------------------------------------------|----------------------|----------------|--------------------------------------------------------|--------------|----------------|---------------------|-----------------------------------------|--------------|
| <b>Rasheduzzaman Sourov</b><br>Q,<br>© Online | <b>Product List</b>  |                |                                                        |              |                |                     | <b>@</b> Home > Products > Product List |              |
| <b>REPORTS</b>                                | $+$ New              |                |                                                        |              |                |                     | Category: ALL                           | $\mathbf{v}$ |
| <b>@</b> Dashboard                            | v entries<br>Show 10 |                |                                                        |              |                |                     | Search:                                 |              |
| <b>D</b> Sales                                | Name                 | <b>上</b> Photo | Description                                            | IT Price     | Views Today    | 17.<br><b>Tools</b> |                                         | 11           |
| MANAGE                                        | Accessories          | Ľ,             | $\begin{array}{c} \hline \end{array}$<br><b>Q</b> View | 49,99 Tk.    | $\overline{0}$ |                     | <b>E</b> Edit   B Delete                |              |
| <b>營 Users</b>                                | Accessories          | g              | $\alpha$<br>Q View                                     | 79.99 Tk.    | $\,$ 0 $\,$    |                     | <b>Z</b> Edit   BDelete                 |              |
| <b>III</b> Products                           | Accessories          | Ā              | $\overline{\mathcal{C}}$<br>Q View                     | 99.99 Tk.    | $\overline{0}$ |                     | C Edit   Delete                         |              |
| O Product List<br>O Category                  | Accessories          | 癦              | $\mathbb{Z}$<br>Q View                                 | 1,599.00 Tk. | $\theta$       |                     | <b>Z</b> Edit   BDelete                 |              |
|                                               | cat food             | g              | B<br><b>Q</b> View                                     | 1,500.00 Tk. | $\sqrt{0}$     |                     | Edit   Delete                           |              |
|                                               | cat foods            | Ø              | $\mathbb{Z}$<br>Q View                                 | 450.00 Tk.   | $\overline{0}$ |                     | <b>Z</b> Edit <b>B</b> Delete           |              |
|                                               | cat medicines        | 酉              | $\alpha$<br>Q View                                     | 1,400.00 Tk. | $\overline{0}$ |                     | <b>ZE</b> Edit <b>Delete</b>            |              |
|                                               | Cat Medicines        | 酉              | $\mathbf{Z}$<br>Q View                                 | 649.99 Tk.   | $\overline{0}$ |                     | <b>Z</b> Edit <b>B</b> Delete           |              |
|                                               | Cat medicines        | 뼥              | $\mathbb{Z}$<br><b>Q</b> View                          | 339.00 Tk.   | $\overline{0}$ |                     | <b>Co</b> Edit<br><b>O</b> Delete       |              |

Figure 5.8: Products list maintenance by Admin

| Pet-CareBD                         | $\equiv$                    |                                 |        |                                            |                |          | Rasheduzzaman Sourov           |                      |
|------------------------------------|-----------------------------|---------------------------------|--------|--------------------------------------------|----------------|----------|--------------------------------|----------------------|
| Rasheduzzaman Sourov<br><b>Co.</b> | Category                    |                                 |        |                                            |                |          | B Home > Products > Category   |                      |
| Pet-CareBD                         | $\equiv$                    |                                 |        |                                            |                |          | <b>Co.</b> Rasheduzzaman Souro |                      |
| Rasheduzzaman Sourov<br>Í          | <b>Sales History</b>        | <b>Transaction Full Details</b> |        |                                            | ×              |          |                                | <b>B</b> Home Sale   |
| Online                             |                             | Date: May 10, 2018              |        | Transaction#: PAY-1RT494832H294925RLLZ7TZA |                |          |                                |                      |
|                                    |                             | Product                         | Price  | Quantity                                   | Subtotal       |          | 03/29/2019-03/29/2019          | <b>B</b> Print       |
| <b>B</b> Dashboard                 | Show 10 v entries           | cat-food-13_orig                | 489.00 | $\overline{2}$                             | 978.00         |          | Search:                        |                      |
| <b>D</b> Sales                     | B  <br>Date                 | cat-food-8_orig                 | 799.00 | 5                                          | 3,995.00       | Amount   | <b>Full Details</b>            |                      |
| <b>SOAGE</b>                       | May 10, 2018                | cat-food-18_orig                | 599.00 | $\overline{2}$                             | 1,198.00       | 7,521.00 | Q View                         |                      |
| ight Users                         | May 10, 2018                | cat foods                       | 450.00 | $\overline{3}$                             | 1,350.00       | 4,296.95 |                                |                      |
| <b>III</b> Products                |                             |                                 |        |                                            | Total 7,521.00 |          | Q View                         |                      |
|                                    | Showing 1 to 2 of 2 entries |                                 |        |                                            |                |          | Previous                       | Next<br>$\mathbf{I}$ |
|                                    |                             | <b>x</b> Close                  |        |                                            |                |          |                                |                      |

Figure 5.9: Category maintenance by Admin

| <b>D</b> Sales                    | More info <sup>O</sup> |            | More info $\bullet$ |            | More info <b>O</b> | More info <b>O</b>  |
|-----------------------------------|------------------------|------------|---------------------|------------|--------------------|---------------------|
| MANAGE                            |                        |            |                     |            |                    |                     |
| <b>M</b> Users                    | Monthly Sales Report   |            |                     |            |                    | Select Year: 2018 v |
| <b>III</b> Products<br>$\epsilon$ |                        |            |                     | SALES      |                    |                     |
|                                   | 20000                  |            |                     |            |                    |                     |
|                                   | 18750                  |            |                     |            |                    |                     |
|                                   | 17500                  |            |                     |            |                    |                     |
|                                   | 16250                  |            |                     |            |                    |                     |
|                                   | 15000                  |            |                     |            |                    |                     |
|                                   | 13750                  |            |                     |            |                    |                     |
|                                   | 12500                  |            |                     |            |                    |                     |
|                                   | 11250                  |            |                     |            |                    |                     |
|                                   | 10000<br>8750          |            |                     |            |                    |                     |
|                                   | 7500                   |            |                     |            |                    |                     |
|                                   | 6250                   |            |                     |            |                    |                     |
|                                   | 5000                   |            |                     |            |                    |                     |
|                                   | 3750                   |            |                     |            |                    |                     |
|                                   | 2500                   |            |                     |            |                    |                     |
|                                   | 1250                   |            |                     |            |                    |                     |
|                                   | 0                      |            |                     |            |                    |                     |
|                                   | Jan                    | Feb<br>Mar | Apr<br>May          | Jun<br>Jul | Aug<br>Sep         | Oct<br>Nov.<br>Dec  |
|                                   |                        |            |                     |            |                    |                     |

Figure 5.10: Transaction maintenance by Admin

# **Customer**

We already see before registration to the system (figure 4.2) &login to the system (figure 4.1), after login to the system Student dashboard (figure 5.11)and Student can see notice board, lecture, videos, participate in Quiz. Here given all figure about the feature of Students.

| Home<br>Search:             | <b>About Us</b> | Order<br>$\check{~}$<br>Name:<br>Email:<br>Contact Info:<br>Address:<br><b>Member Since:</b><br>Transaction History<br>Show<br>10 | <b>Blog &amp; Vets</b><br>v entries | $\checkmark$<br>Faruk Hasan<br>01827094845<br>Shyamoli<br>May 09, 2018 | Contact<br>faruk5133@gmail.com | Photo      | Pet Care | <b>C</b> Edit       |
|-----------------------------|-----------------|----------------------------------------------------------------------------------------------------|-------------------------------------|------------------------------------------------------------------------|--------------------------------|------------|----------|---------------------|
| Date                        |                 | Transaction#                                                                                                    |                                     |                                                                        |                                | Amount     |          | <b>Full Details</b> |
| May 10, 2018                |                 | PAY-1RT494832H294925RLLZ7TZA                                                                                                    |                                     |                                                                        |                                | 7,521.00Tk |          | Q View              |
| May 10, 2018                |                 | PAY-21700797GV667562HLLZ7ZVY                                                                                                    |                                     |                                                                        |                                | 4,296.95Tk |          | Q View              |
| Showing 1 to 2 of 2 entries |                 |                                                                                                    |                                     | Previous                                                               | Next                           |            |          |                     |

Figure 5.11: Customer's profile

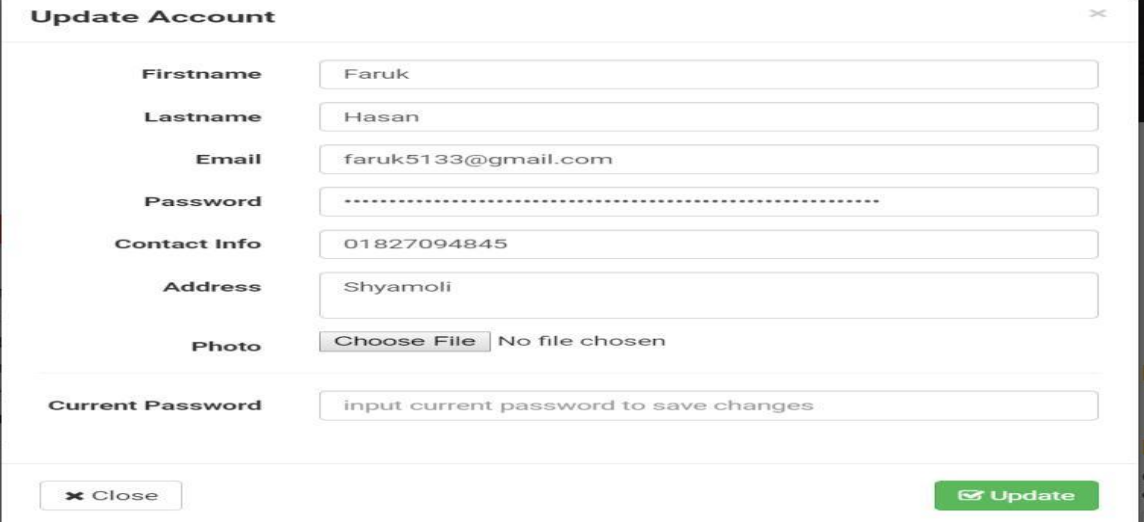

Figure 5.12: Update Customer's account

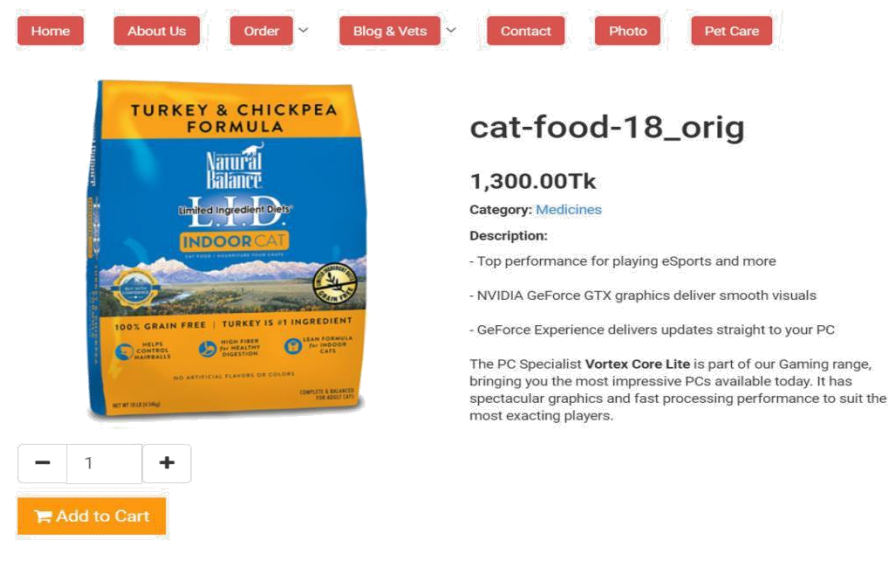

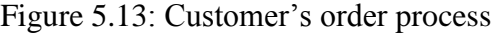

| Date: May 10, 2018 |            | Transaction#: PAY-1RT494832H294925RLLZ7TZA |              |
|--------------------|------------|--------------------------------------------|--------------|
| Product            | Price      | Quantity                                   | Subtotal     |
| cat-food-13_orig   | 489.00 Tk. | $\overline{2}$                             | 978.00 Tk.   |
| cat-food-8_orig    | 799.00 Tk. | 5                                          | 3,995.00 Tk. |
| cat-food-18_orig   | 599.00 Tk. | $\mathcal{L}$                              | 1,198.00 Tk. |
| cat foods          | 450.00 Tk. | 3                                          | 1,350.00 Tk. |
|                    |            | Total                                      | 7,521.00Tk.  |

Figure 5.14: Customer's Transaction details

## **5.3 Implementation of Interaction.**

To build our system we have executed intuitive UI for better client encounter. As a rule, we have utilized intelligent symbol as opposed to content connection or catch. The framework configuration planned with the grouping of back to back strides to help individuals for comprehension.

Execution of Interactions is a normal assignment for all improvement ventures. As our task is a web base undertaking such a large number of assets and client movement need to associate . Here we utilize database like MySQL. What's more, our venture most extreme undertaking is identified with information. So every time server and customer imparting to each other . The information read, compose and adjustment, information getting all are progressing a significant number of the action. Information exchange between page to page additionally take places .

### **5.4 Testing Implementation**

Testing is the most important action that is required to test the system methodically. As a designer and developer being the professional there must be an autonomous a mass conduct testing. As per as the test implementation concerned, test case manager ensures all the pre-requisites that are handled from the start of the execution. It was a challenge to put this action through the implementation process made followed by the formulation plan. Before we implemented this the plan must been completed and our objects were cleared that helped us to provide the clear view of the system. The blunders can't be recognized after the rectification without being tested those. In framework testing is quite critical period of framework enhancement. Test implementation was also added in incorporate robotization scripts. This robotized test contents ought to be legally executed so that grantees the great profitability that make sure the perfect testing operation. [6]

### **5.4.1 Test plan**

A test plan must be a portrayed programming for testing degree and exercises. It's the system for formally testing any item in a venture. A report extracting the extent ion, approach, assets and calendar of proposed test exercises. It recognizes among the other testing ways, the process during testing undertakings, which will do the each proceedings, the level of analyzing autonomous testing condition, the proceedings, passages and left criteria to be initiated and the reason behind it and the danger that might be occurred possibly. There should be a record for the whole proceedings.

# **Test Plan Types:**

**Master Test Plan:** A singled level of test plan for unifying all the other plans.

# **Testing Level Specific Test Plans:**

- Testing plan on each level.
- Test planning unit.
- Integrating the test plan.
- System of the test plan.

# **Acceptance Test Plan**

Planning for the major testing types like the performance demans and the security issues also that required for the procedure.

# **5.4.2 Unit Testing:**

Unit testing is a level where the level of programming testing whereas singular unit of a product are tried into. The reason for the existing improvement that every unit of the product that used to execute as outline. A unit of the desired product can be testable. More often or not the one or a couple of source of information that has the solitary yield. As in the proceedings the unit should an individual program, work, method and so on.As the little unit on the program might have a place with the base or super class that is used more than it is taught in theory or dedicated class.

Distanced tests were arranged as the feature of unit testing was made following things :

- Interface recognize test
- Local data info structure test
- Dealing with the rejection test
- Conditional boundary test
- Independently way of testing
- Executing the performance test

# **5.4.3 System Testing**

System testing is a part of program testing whereas the entire and non-corporate programming cannot be tried. The reason behind for this is that to access the consistency of the desired framework that is already predetermined for the prerequisites. Towards the testing for confirmation for the determination on prerequisites. Testing system is performed mainly regarding the requirement to specify the potential function that is required for specification. Most specifically this is the last test to confirm that the desired item is particularly specified as it is necessary to be archived. It is also holds the right to research both useful and non-useful prerequisites.[6]

# **5.5 Test Result and Report**

Getting the result is our fundamental concerned about the task. Above all the underneath result is arranged. Each tasks are needed to be yield thus, according to our testing knowledge we have brought every normal outcome. We always admired the required experiment that has improved criteria overall. Others experiments have been made for the specific proceeding to put away the experimented results as those are needed to disappear into the outcome. This will bring the settlement choice to make the level better in the solitary. We have made the cycle astute and kept hawk eye in it to make the computerized testing for the settlement. While the test results are delivered, that point it has been discharged. A tested outcome is on the way to make sure the assessment as indicated by DOD(Definition of done) of the specific piece of a venture.

Results are the fundamental worry of our task. Above all else, our undertaking is result arranged. Each task needs a yield thus. According to our testing knowledge, we have discovered every normal outcome. We admire the required experiments as per improvement criteria. Distinctive experiments have made for a particular procedure and put away all experiment results as needs be to decipher all outcome. This will settle on choice with the better level of exactness. We have build cycle astute and computerized testing to settle on the better choice. When test results are deliverable, at that point it has been discharged. A test outcome ought to be assessed as indicated by DOD (Definition of done) of the particular piece of a venture.

# **CHAPTER 6 CONCLUSION & FUTURE SCOPE**

### **6.1 Discussion & Conclusion**

Down to the finishing task, we are in the cloud computing era where on day the all on the technology will be in the cloud. But on the simple demand in any business or nonbusiness association, we will locate the the utilization of database framework. Our duty will be to add more values to make the system user friendly as possible as we can so that this can be the platform that will come up good with the people's need.

## **6.2 Scope for Further Development**

We've the limitation as per as the system required for the proposal, we will convert the system in android app so that it can be reached through people easily and as we're concerned about the user friendlier service so there are still many things to be improved.

- We can attend ICT fair to look for richer improvement, we can get experts advise from there.
- Also could allow to look for start up funding for this system.
- Also IOT can be used here.

### **REFFERENCES**

[1] << [https://en.wikipedia.org/wiki/Friskies\\_PetCare\\_Company](https://en.wikipedia.org/wiki/Friskies_PetCare_Company) >>, last accessed on 15-04-2019 at 02:11am.

[2] <<<https://www.smartdraw.com/entity-relationship-diagram/>>>, last accessed on 12-04-2019 at 10:00am.

[3] <<<https://www.lucidchart.com/blog/data-flow-diagram-tutorial> >>, last accessed on 10-03-2019 at 10:10am

[4] Designing Ecommerce Websites: A UX Design Handbook for Great Online Shops – March 29, 2017 by [Matt Isherwood](https://www.amazon.com/Matt-Isherwood/e/B06Y4444JW/ref=dp_byline_cont_book_1).

[5] << <https://www.channelsight.com/pet-care-ecommerce-a-rapidly-growing-market/> >>, las accessed on 15-03-2019 at 09:34pm.

[6]<[<https://www.testingexcellence.com/testing-e-commerce-websites/](https://www.testingexcellence.com/testing-e-commerce-websites/)>>,last accessed on 05-03-2019 at 08:25pm.